# **Optimizing Performance Using Query Plan Cache - QPC**

To increase the efficiency of query execution, ClustrixDB employs a query plan cache (QPC) to store compiled versions of user queries. Two tables that are used in conjunction with cached query processing can also help identify problematic queries. They are system.qpc\_queries and clustrix\_statd. qpc\_history. Together they allow us to isolate poorly performing queries and determine when a problem began. Additionally, the qpc\_history table allows us to see if competing activity on a cluster may have contributed to a problem.

- [Using system.qpc\\_queries](#page-0-0)
	- [Contents of Table](#page-0-1)
	- [Frequently Used Columns](#page-0-2)
	- [Useful Query for qpc\\_queries](#page-0-3)
		- [Locating and Tuning Resource Intensive Queries](#page-0-4)
- [Using clustrix\\_statd.qpc\\_history for Historical Analysis](#page-1-0)
	- [Contents of Table](#page-1-1)
	- [Statistics Gathering Rules](#page-2-0)
	- [Frequently Used Columns](#page-2-1)
	- [Useful Queries for qpc\\_history](#page-2-2)
		- [Frequently Run Queries](#page-2-3)
		- [Queries Reading a Lot of Rows](#page-3-0)  $\bullet$ [Long Running Queries](#page-3-1)
		- [Top-Ranked Queries](#page-3-2)
	- [Some Helpful Tips and Tricks When Using qpc\\_history](#page-4-0)

# <span id="page-0-0"></span>Using system.qpc\_queries

## <span id="page-0-1"></span>Contents of Table

This table contains information regarding the queries run most recently on each node of a cluster. The full text of the query statement is available for tuning, if necessary.

# <span id="page-0-2"></span>Frequently Used Columns

These selected columns are used most frequently from system.qpc\_queries:

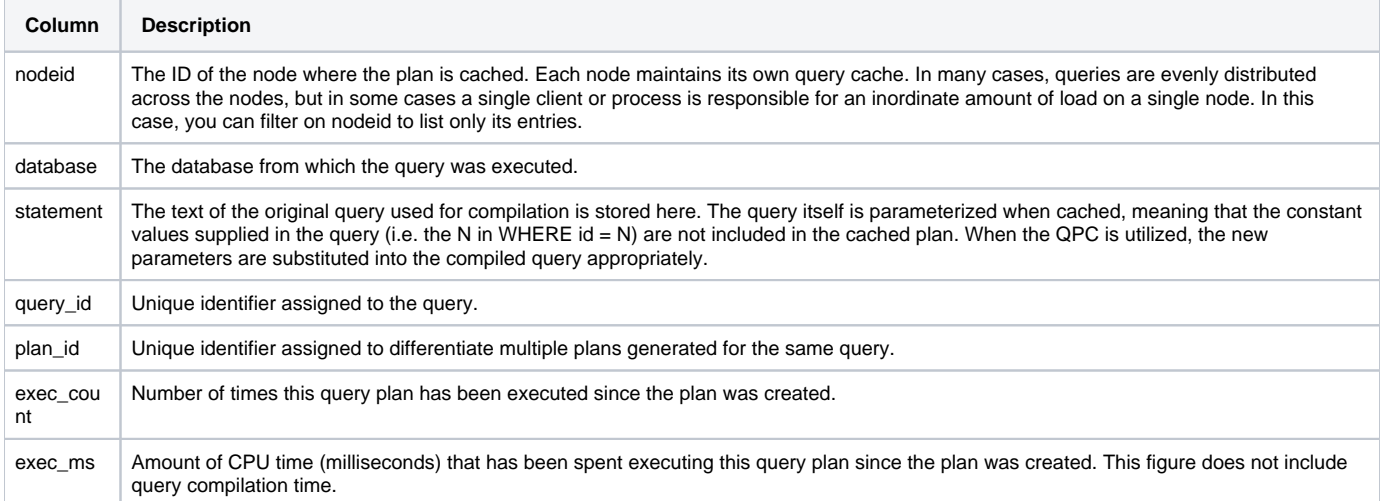

## <span id="page-0-3"></span>Useful Query for qpc\_queries

### <span id="page-0-4"></span>**Locating and Tuning Resource Intensive Queries**

The qpc\_queries table can be helpful to locate queries that are using the most CPU resources. From there, one can determine if such queries can be tuned to impact their overall performance. For example, to find the top three queries on the cluster that have used the most cumulative CPU time, issue the following query: (runtime\_ns is also a viable column to assess in lieu of exec\_ms in this example.)

```
sql> SELECT nodeid, exec_count, exec_ms, exec_ms/exec_count as avg_ms, left(statement,100)
     FROM system.qpc_queries 
     ORDER BY exec_ms desc
     LIMIT 3;
   +--------+------------+----------+------------
                                        +----------------------------------------------------------------------------------------------------+
| nodeid | exec_count | exec_ms | avg_ms |100\rangle100)+--------+------------+----------+------------
+----------------------------------------------------------------------------------------------------+
     | 3 | 65 | 2226593 | 34255.2769 | SELECT count(*) FROM files WHERE service_id = 9788 AND 
mod_time > TIMESTAMPADD(MINUTE,-15,NOW()) | 
| 2 | 606833 | 2087750 | 3.4404 | UPDATE files SET mod_time=now() WHERE id = 
7617351 |
| 1 | 1309577 | 1422334 | 1.0861 | SELECT * FROM files WHERE id = 
12684388 | 
+--------+------------+----------+------------
+----------------------------------------------------------------------------------------------------+
3 rows in set (0.01 sec)
```
From the results, we can see that the first query averages almost 35 seconds per execution and is a candidate for investigation. The EXPLAIN and SHOW CREATE TABLE output reveal that no indexes are available or being used by that select (index\_scan 1 := files.\_\_base\_files):

```
sql> EXPLAIN SELECT count(*) 
     FROM files 
     WHERE service_id = 9788
     AND mod_time > TIMESTAMPADD(MINUTE,-15,NOW());
+----------------------------------------------------------------------------------------------------
---------+-----------+-----------+
| 
Operation 
| Est. Cost | Est. Rows |
+----------------------------------------------------------------------------------------------------
---------+-----------+-----------+
| row_count 
"expr1" 
     | 31.84 | 1.00 | 
| 
stream_combine 
     | 31.76 | 0.82 | 
| compute expr0 := param
(0) 10.23 |
0.27 | 
| filter isnotnull(param (0))
(0)) 10.220.27 |
| filter (1.mod_time > add_time_interval(current_timestamp(), param(2), param(1))) and (1.service_id = param(3)) | 10.22 | 0.30 |
              param(3)) | 10.22 | 0.30 | 
| index_scan 1 := files.<br>base files
\hbox{\texttt{base}_} \hbox{\texttt{false}} \hbox{\texttt{false}} \hbox{\texttt{false}} \hbox{\texttt{false}} \hbox{\texttt{0.34}}| 
                  +----------------------------------------------------------------------------------------------------
---------+-----------+-----------+
6 rows in set (0.01 sec)
sql> SHOW CREATE TABLE files\G
*************************** 1. row ***************************
      Table: files
Create Table: CREATE TABLE `files` (
   `service_id` int(11),
   `mod_time` datetime
) CHARACTER SET utf8 /*$ REPLICAS=2 SLICES=3 */
1 row in set (0.00 sec)
```
To improve performance, we create a compound, non-unique index on service id and mod time by issuing the following command:

sql> ALTER TABLE files ADD INDEX service\_mod (service\_id, mod\_time); Query OK, 0 rows affected (0.82 sec)

After adding this index, the average execution time for this query dropped from 35 seconds to 3 milliseconds.

# <span id="page-1-0"></span>Using clustrix\_statd.qpc\_history for Historical Analysis

<span id="page-1-1"></span>Contents of Table

Summarized statistics for queries from the past seven days are retained in the table clustrix\_statd.qpc\_history. For each query tracked, data is collected for query duration, the number of executions and the cumulative number of rows read, written, or updated. The statistics are then used to rank the queries relative to other queries running during the same period.

# <span id="page-2-0"></span>Statistics Gathering Rules

The queries summarized and tracked in qpc\_history follow these two important rules:

- 1. Time Frames. The table contains data for one week (7 days) and statistics are retained in two distinct time frames. (Statistics older than seven days are purged.)
	- a. Stats for the most recent (rolling) 24 hours are tracked every five minutes. Current day statistics for the 100 most active queries are collected, summarized, ranked, and stored in qpc\_history every five minutes. That translates to information saved on nearly 30K query executions for the most recent 24 hours. (60 mins/5  $*$  24  $*$  100 = 28,800).
	- b. Stats for the preceding six days are compressed into hourly segments. After 24 hours, the data collected from active queries every five minutes is compressed into hourly statistics.
- 2. Ranking. The entries within each time frame (either five minutes or one hour) are ranked based on how much CPU time the query takes. Those rows with a rank of 1 take more time than those that have been ranked as 100.

Data for every five minutes is capped at the 100 most active queries, so the ranks for each five-minute time slot will range from 1-100. Data that is consolidated and summarized hourly could have more than 100 rows and consequently more than 100 ranks.

# <span id="page-2-1"></span>Frequently Used Columns

These are the columns of clustrix statd.gpc history that are used most frequently:

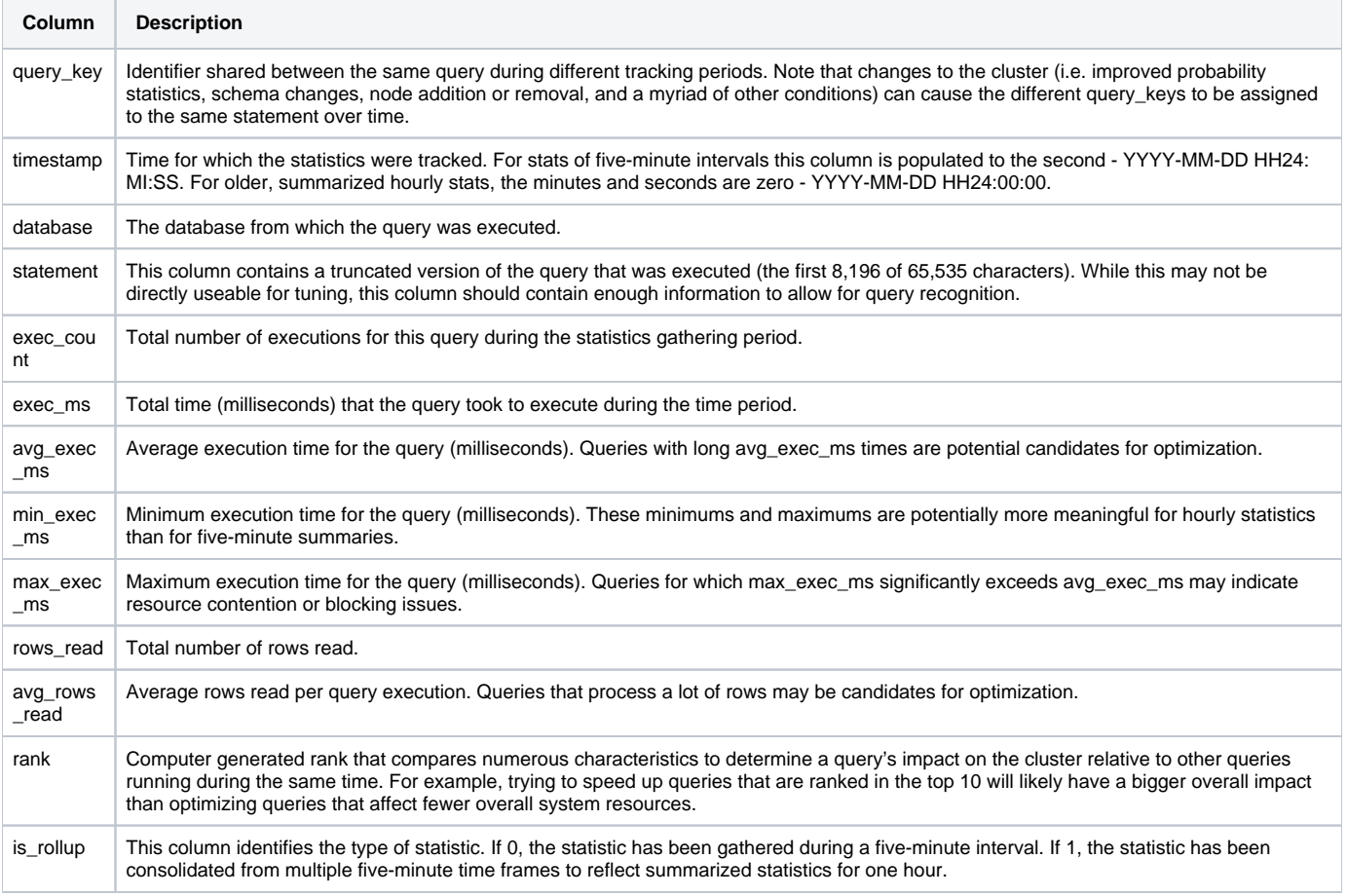

## <span id="page-2-2"></span>Useful Queries for qpc\_history

These samples show ways in which the qpc\_history table can be used to identify potential performance issues. You will likely not use any of these examples verbatim, but they will provide some perspective relative to the information available from this table. Many samples below exclude the clustrix\_sta td database, which is the database containing qpc\_history.

#### <span id="page-2-3"></span>**Frequently Run Queries**

This statement will locate the 100 queries that have run most frequently within the past 24 hours. By including rank, we can see how the query compares to other frequently run queries. Frequently run queries, especially those with high execution times, may contribute to slow cluster performance.

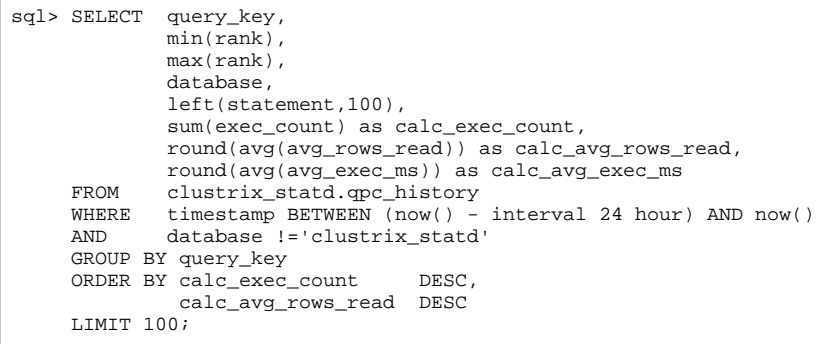

#### <span id="page-3-0"></span>**Queries Reading a Lot of Rows**

This statement will locate 100 queries that have returned the most number of rows during the past 24 hours. Even a slight improvement of a high-volume query could improve performance.

```
sql> SELECT query_key,
              min(rank),
              max(rank),
              database,
              left(statement,100),
              sum(exec_count) as calc_exec_count,
              round(avg(avg_rows_read)) as calc_avg_rows_read,
     round(avg(avg_exec_ms)) as calc_avg_exec_ms<br>FROM clustrix statd.org history
             clustrix\_statd.qpc\_historyWHERE timestamp BETWEEN (now() - interval 24 hour) AND now()
      AND database !='clustrix_statd'
      GROUP BY query_key
      ORDER BY calc_avg_rows_read DESC,
                calc_exec_count DESC
      LIMIT 100;
```
#### <span id="page-3-1"></span>**Long Running Queries**

This query shows the 100 queries that have taken the longest to run within the past 24 hours. Long-running queries that affect few rows may be underperforming.

```
sql> SELECT query_key,
               min(rank),
              max(rank),
               database,
               left(statement,100),
               sum(exec_count) as calc_exec_count,
               round(avg(avg_rows_read)) as calc_avg_rows_read,
     round(avg(avg_exec_ms)) as calc_avg_exec_ms<br>FROM clustrix_statd.gpc_history
              clustrix_statd.qpc_history
     WHERE timestamp BETWEEN (now() - interval 24 hour) AND now()<br>AND database !='clustrix_statd'
             database !='clustrix_statd'
      GROUP BY query_key
      ORDER BY calc_avg_exec_ms DESC,
                 calc_exec_count DESC
      LIMIT 100;
```
#### <span id="page-3-2"></span>**Top-Ranked Queries**

Look at the 100 most recent queries that have used the most resources and thus have been ranked in the top 3. The LIMIT combined with the ORDER BY of this sample means the top-ranked queries shown will be from within the past 24 hours. To include additional days, expand the limit or target hourly rollups: (is\_rollup = 1).

```
sql> SELECT timestamp,
              rank,
              database,
              left(statement,100),
              exec_count,
              avg_rows_read,
     ==<br>avg_exec_ms<br>FROM clustrix sta
            clustrix_statd.qpc_history
      WHERE rank < 4
      ORDER BY timestamp DESC, rank ASC
      LIMIT 100;
```
### <span id="page-4-0"></span>Some Helpful Tips and Tricks When Using qpc\_history

- If you have an idea of when a problem began, search for a specific time frame within qpc\_history.
- $\bullet$ To isolate activity performed on a given table, search for a specific table name in the statement column. For example: WHERE UPPER(statement) like '%YOUR\_TABLE\_NAME%'
- Look at rows\_written if you're investigating statements that write to the database.
- If a query seems to be running slower than normal, compare the avg\_exec\_ms of that query from a time when it was running fine and investigate what else was running during the same time period. Sometimes poor performance is the result of contention or blocking issues.
- Researching qpc\_history in conjunction with the query logs is often helpful.